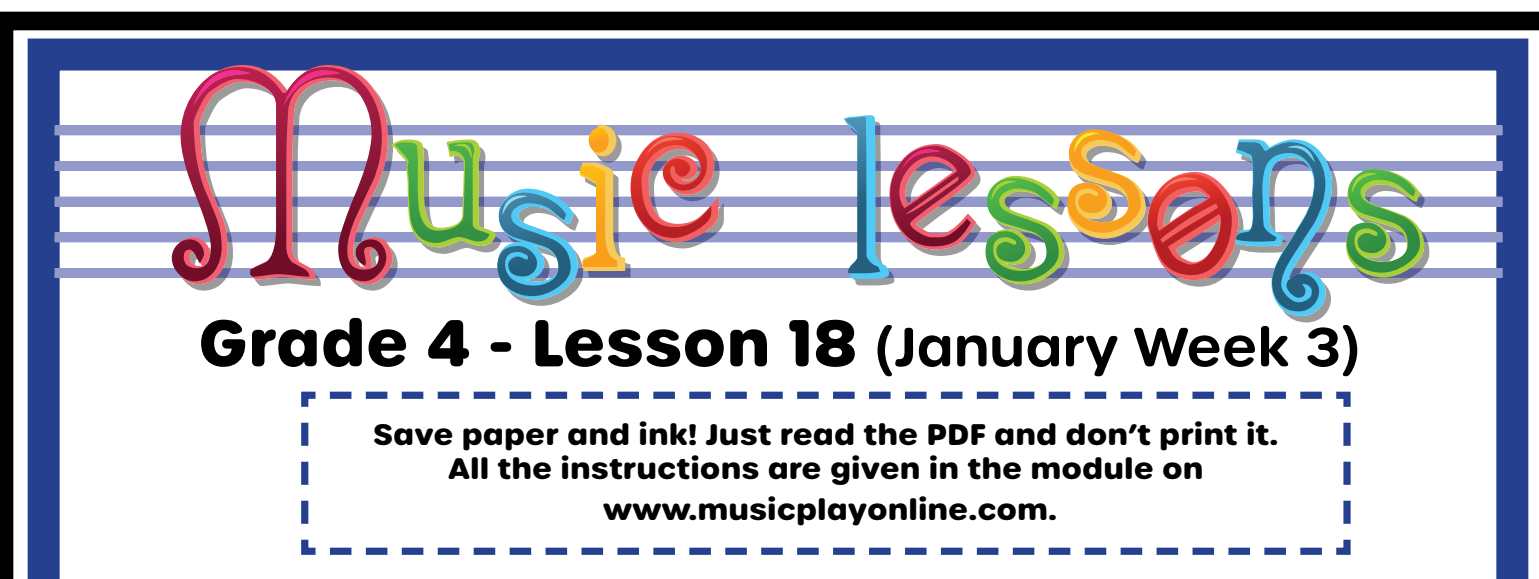

**Concepts:** beat, create, play along, rhythm, solfa, theory, time signature

#### **Objectives:**

- I can read, create and play melodies and rhythms
- I can sing and move to music

#### **Songs/Activities:**

- Play Basketball rhythms
- Read, sing and play the notes B and A on a virtual xylophone.
- You will create your own melody on B and A.
- Alternate Activity: If you have recorders at home, or are allowed to play recorders in-person, start the Recorder unit.

# Teaching Procedure

### **Activity #1:** Optional: Play Note Name Memory Game

Optional: Play Note Name Memory Game

There are 3 options:

- notes in spaces
- notes on lines
- notes on the staff

There are 2 levels. Try both Level 1 and Level 1

Game #4 - notes in spaces, lines, staff

# **Activity #2:** Find a ball to review rhythms

Practice each ball bouncing note value 1. whole note - bounce catch hold for 2 2. half note - bounce catch

3. quarter notes - toss the ball from hand to hand

4. eightht notes - toss the ball quickly back and forth from hand to hand

Then, the teacher should point to the note values and/or call out the note value and students bounce the balls using the note value called.

Try bouncing balls with one of the audio tracks that follow.

Try bouncing balls with a favorite pop song!

# **Activity #3:** Ball Bouncing Audio 1

# **Activity #4:** Ball Bouncing Audio 2

This audio is faster - it will be a challenge!

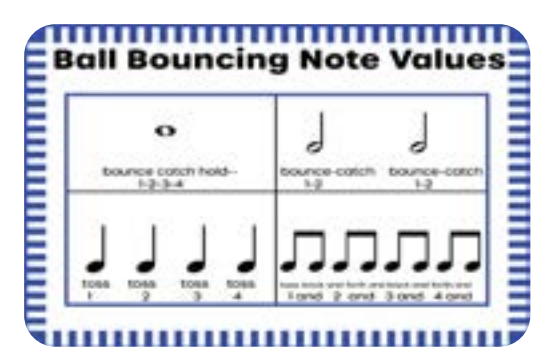

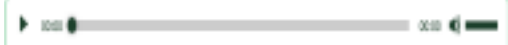

- 20 O

#### **Activity #5:** Read and sing "Just B"

In this slide, you'll see the melody.

Read and sing the notes.

In the next activity, click the link for a virtual xylophone to play the melody.

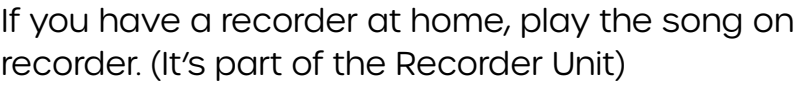

### **Activity #6:** Play the virtual xylophone

When you select the link, you will see a virtual xylophone. You can play the notes by tapping them (on iPad) or clicking with the mouse on a computer.

CEFGABC virtual xylophone - on the computer can be played with the numbers 1-2-3-4-5-6-7-8

The note B that is introduced in the melody above, can be played with the number 7 on a desktop keyboard.

On a desktop, the virtual xylophone opens to a new tab. Drag the tab to one side so you can see the music and the xylophone at the same time.

Teachers note: There are videos in Online Learning - General - Month Outlines and Tech Tips to help you teach your students how to split the screen.

# **Activity #7:** Read and sing "Just A"

Read and sing the notes.

In the next activity, click the link for a virtual xylophone to play the melody.

If you have a recorder at home, play the song on recorder. (It's part of the Recorder Unit)

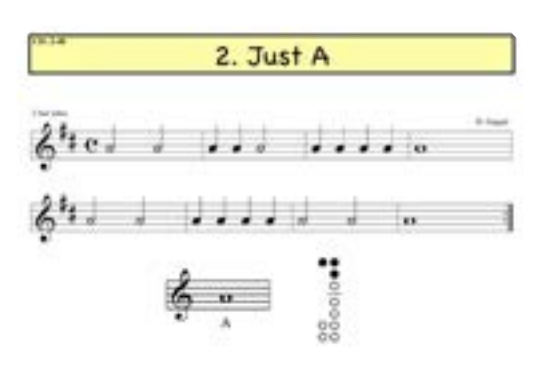

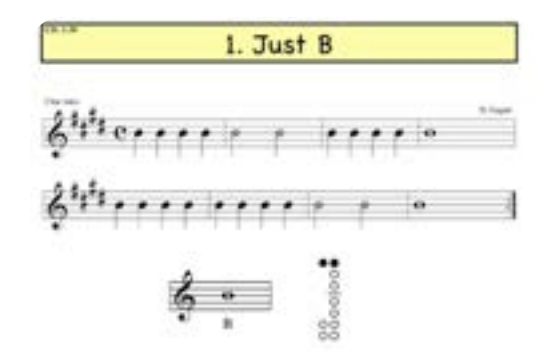

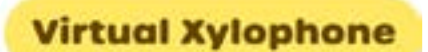

# **Activity #8:** Virtual Xylophone

The note A that is introduced in the melody above, can be played with the number 6 on a desktop keyboard or tap on the A on the keyboard.

**Virtual Xylophone** 

# **Activity #9:** Read and sing a melody with A and B

Read and sing the notes.

In the next activity, click the link for a virtual xylophone to play the melody.

If you have a recorder at home, play the song on recorder. (It's part of the Recorder Unit.

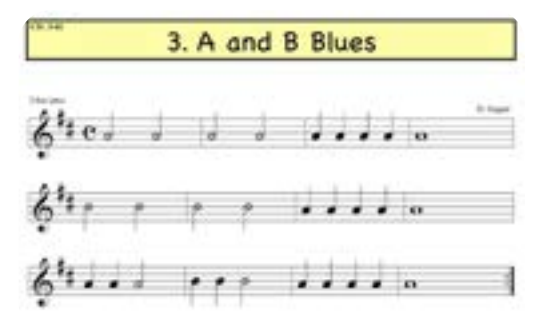

**Virtual Xylophone** 

Activity #10: Play "A and B Blues" on the virtual xylophone

Click on the bars to play the melody. or if you prefer, use the numbers on the keyboard of a desktop.  $A=6$ 

 $B=7$ 

# **Activity #11:** Compose a new melody using A and B

Use Level 5 to create a new A and B melody.

Do you like your melody?

If you want to try something else, refine it.

Draw a staff and copy your melody onto the staff.

### **Activity #12:** Sample Composition

This is a sample BA composition.

Try playing this composition on the virtual xylophone below. (or your recorder)

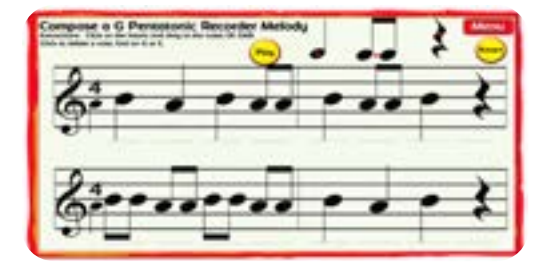

#### **Activity #13:** Play your composition on the virtual xylophone.

Try playing the sample composition above on the virtual xylophone below. (or your recorder)

If you made a copy of your own composition, try playing it.

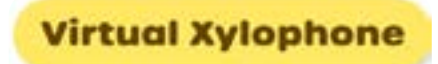

Use Level 5 to create a new A and B melody.

# Teacher's Notes: